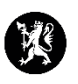

⊠ Send

Send som vedlegg (word) Send som vedlegg (pdf) **B** Del informasjon

⊠ Send v

 $\mathbf{E} \mid \mathbf{x}$ 

## **Veiledning nr. 10 Dele rapport**

- 1. Før du kan dele en rapport, må du lage en rapport eller ha mottatt en rapport du ønsker å dele videre. Se veiledning nr. 9. Rapportering.
- 2. Sørg for at rapporten som skal deles har status som «Godkjent» eller «Mottatt».

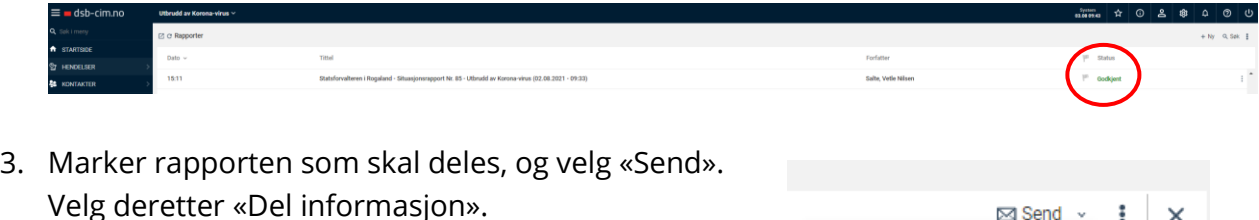

4. Kryss av for hvem du ønsker å dele rapporten med (eks. Statsforvalteren i Rogaland), og klikk «OK». Rapporten er nå sendt til den/de du valgte å dele den med.

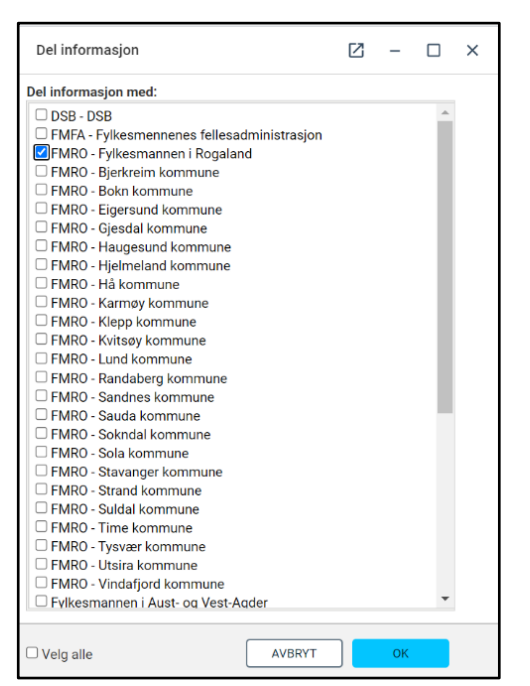

5. Når du går over i loggvinduet viser loggen med utgående blå pil at rapporten er sendt og automatisk loggført. Status for rapporten har også endret seg til «Delt informasjon».

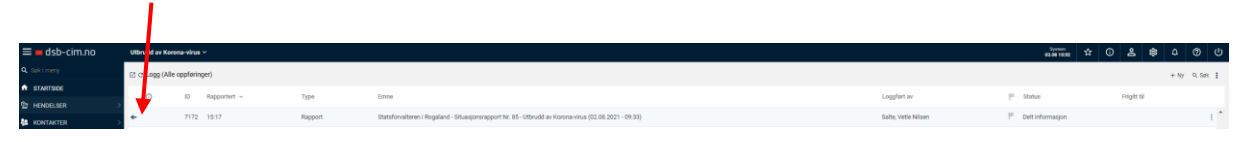